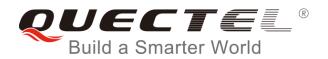

# **BG96 SSL AT Commands Manual**

**LTE Module Series** 

Rev. BG96\_SSL\_AT\_Commands\_Manual\_V1.0

Date: 2017-11-07

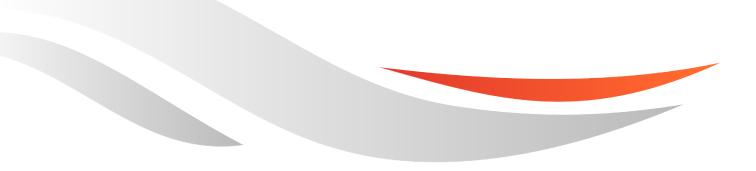

www.quectel.com

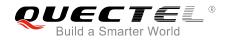

# Our aim is to provide customers with timely and comprehensive service. For any assistance, please contact our company headquarters:

#### **Quectel Wireless Solutions Co., Ltd.**

7<sup>th</sup> Floor, Hongye Building, No.1801 Hongmei Road, Xuhui District, Shanghai 200233, China Tel: +86 21 5108 6236 Email: info@guectel.com

#### Or our local office. For more information, please visit:

http://quectel.com/support/sales.htm

# For technical support, or to report documentation errors, please visit:

http://quectel.com/support/technical.htm Or email to: <u>support@quectel.com</u>

#### **GENERAL NOTES**

QUECTEL OFFERS THE INFORMATION AS A SERVICE TO ITS CUSTOMERS. THE INFORMATION PROVIDED IS BASED UPON CUSTOMERS' REQUIREMENTS. QUECTEL MAKES EVERY EFFORT TO ENSURE THE QUALITY OF THE INFORMATION IT MAKES AVAILABLE. QUECTEL DOES NOT MAKE ANY WARRANTY AS TO THE INFORMATION CONTAINED HEREIN, AND DOES NOT ACCEPT ANY LIABILITY FOR ANY INJURY, LOSS OR DAMAGE OF ANY KIND INCURRED BY USE OF OR RELIANCE UPON THE INFORMATION. ALL INFORMATION SUPPLIED HEREIN IS SUBJECT TO CHANGE WITHOUT PRIOR NOTICE.

#### COPYRIGHT

THE INFORMATION CONTAINED HERE IS PROPRIETARY TECHNICAL INFORMATION OF QUECTEL WIRELESS SOLUTIONS CO., LTD. TRANSMITTING, REPRODUCTION, DISSEMINATION AND EDITING OF THIS DOCUMENT AS WELL AS UTILIZATION OF THE CONTENT ARE FORBIDDEN WITHOUT PERMISSION. OFFENDERS WILL BE HELD LIABLE FOR PAYMENT OF DAMAGES. ALL RIGHTS ARE RESERVED IN THE EVENT OF A PATENT GRANT OR REGISTRATION OF A UTILITY MODEL OR DESIGN.

Copyright © Quectel Wireless Solutions Co., Ltd. 2017. All rights reserved.

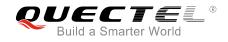

# **About the Document**

# History

| Revision | Date       | Author                        | Description |
|----------|------------|-------------------------------|-------------|
| 1.0      | 2017-11-07 | Sherlock ZHAO/<br>Parker ZHOU | Initial     |
|          | GV         |                               |             |
|          |            |                               |             |

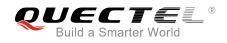

# Contents

|     |                                                                                                    |                                                                                                    | nt                                                                                                    |                                                                                                    |
|-----|----------------------------------------------------------------------------------------------------|----------------------------------------------------------------------------------------------------|----------------------------------------------------------------------------------------------------|----------------------------------------------------------------------------------------------------|
|     |                                                                                                    |                                                                                                    |                                                                                                    |                                                                                                    |
| Tab | le Index                                                                                                    | <b>(</b>                                                                                                    |                                                                                                    | 5                                                                                                    |
| 1   | Introdu                                                                                                    | uction                                                                                                    |                                                                                                    | 6                                                                                                    |
|     | 1.1.                                                                                                    | SSL Versi                                                                                                    | ion and Cipher Suite                                                                                                    | 6                                                                                                    |
|     | 1.2.                                                                                                    | The Proce                                                                                                    | ess of Using SSL Function                                                                                                    | 7                                                                                                    |
|     | 1.3. I                                                                                                    | Descriptio                                                                                                    | on of Data Access Modes                                                                                                    | 8                                                                                                    |
|     | 1.4.                                                                                                    | Validity Cl                                                                                                    | heck for Certificate                                                                                                    | 9                                                                                                    |
| 2   |                                                                                                    |                                                                                                    | SSL AT Commands                                                                                                    |                                                                                                    |
|     | 2.1. I                                                                                                    | Descriptio                                                                                                    | on of AT Commands                                                                                                    | 10                                                                                                    |
|     | 2.1                                                                                                    | .1. AT                                                                                                    | +QSSLCFG Configure Parameters of an SSL Context                                                                                                    | 10                                                                                                    |
|     | 2.1                                                                                                    | .2. AT                                                                                                    | +QSSLOPEN Open an SSL Socket to Connect a Remote Server                                                                                                    |                                                                                                    |
|     | 2.1                                                                                                    | -                                                                                                    | +QSSLSEND Send Data via SSL Connection                                                                                                    |                                                                                                    |
|     | 2.1                                                                                                    |                                                                                                    | +QSSLRECV Receive Data via SSL Connection                                                                                                    |                                                                                                    |
|     | 2.1                                                                                                    |                                                                                                    | +QSSLCLOSE Close an SSL Connection                                                                                                    |                                                                                                    |
|     |                                                                                                    |                                                                                                    | +QSSLSTATE Query the State of SSL Connection                                                                                                    |                                                                                                    |
|     | 2.2. I                                                                                                    |                                                                                                    | on of URC                                                                                                    |                                                                                                    |
|     | 2.2                                                                                                    |                                                                                                    | tify Received Data                                                                                                    |                                                                                                    |
|     |                                                                                                    |                                                                                                    | tify Abnormal Close                                                                                                    |                                                                                                    |
|     |                                                                                                    |                                                                                                    |                                                                                                    |                                                                                                    |
| 3   |                                                                                                    |                                                                                                    |                                                                                                    |                                                                                                    |
| 3   |                                                                                                    |                                                                                                    | and Activate a PDP Context                                                                                                    |                                                                                                    |
| 3   | 3.1. (                                                                                                    | Configure                                                                                                    |                                                                                                    | 20                                                                                                    |
| 3   | 3.1. (<br>3.1                                                                                                    | Configure                                                                                                    | and Activate a PDP Context                                                                                                    | 20<br>20                                                                                                    |
| 3   | 3.1. (<br>3.1<br>3.1                                                                                                    | Configure<br>.1. Co<br>.2. Act                                                                                                    | and Activate a PDP Context                                                                                                    | 20<br>20<br>20                                                                                                 |
| 3   | 3.1. (<br>3.1<br>3.1<br>3.1                                                                                                    | Configure<br>.1. Co<br>.2. Act<br>.3. De                                                                                                    | e and Activate a PDP Context<br>onfigure a PDP Context<br>tivate a PDP Context                                                                                                    | 20<br>20<br>20<br>20                                                                                           |
| 3   | 3.1. (<br>3.1<br>3.1<br>3.1<br>3.2. (                                                                                                    | Configure<br>.1. Co<br>.2. Act<br>.3. De<br>Configure                                                                                                    | e and Activate a PDP Context<br>onfigure a PDP Context<br>tivate a PDP Context<br>eactivate a PDP Context                                                                                                    | 20<br>20<br>20<br>20<br>20                                                                                     |
| 3   | 3.1. (<br>3.1<br>3.1<br>3.1<br>3.2. (<br>3.3. (                                                                                           | Configure<br>.1. Co<br>.2. Act<br>.3. De<br>Configure<br>SSL Clien                                                                                                    | and Activate a PDP Context<br>onfigure a PDP Context<br>tivate a PDP Context<br>eactivate a PDP Context<br>an SSL Context                                                                                                    | 20<br>20<br>20<br>20<br>20<br>21                                                                               |
| 3   | 3.1. (<br>3.1<br>3.1<br>3.2. (<br>3.3. (<br>3.3.                                                                                          | Configure<br>.1. Co<br>.2. Act<br>.3. De<br>Configure<br>SSL Clien<br>3.1. Se                                                                                                    | e and Activate a PDP Context<br>onfigure a PDP Context<br>tivate a PDP Context<br>eactivate a PDP Context<br>e an SSL Context<br>of Works in Buffer Access Mode                                                                                                    | 20<br>20<br>20<br>20<br>21<br>21                                                                               |
| 3   | 3.1. (<br>3.1<br>3.1<br>3.2. (<br>3.3. (<br>3.3. (<br>3.3)                                                                                | Configure<br>1.1. Co<br>1.2. Act<br>1.3. De<br>Configure<br>SSL Clien<br>3.1. Se<br>3.2. Se                                                                                                    | and Activate a PDP Context<br>onfigure a PDP Context<br>tivate a PDP Context<br>eactivate a PDP Context<br>an SSL Context<br>of Works in Buffer Access Mode<br>t up an SSL Connection and Enter into Buffer Access Mode                                                                                                    | 20<br>20<br>20<br>20<br>21<br>21<br>21                                                                         |
| 3   | 3.1. (<br>3.1<br>3.1<br>3.2. (<br>3.3. (<br>3.3<br>3.3<br>3.3                                                                             | Configure<br>.1. Co<br>.2. Act<br>.3. De<br>Configure<br>SSL Clien<br>3.1. Se<br>3.2. Se<br>3.3. Re                                                                                                    | e and Activate a PDP Context<br>onfigure a PDP Context<br>tivate a PDP Context<br>eactivate a PDP Context<br>e an SSL Context<br>of Works in Buffer Access Mode<br>t up an SSL Connection and Enter into Buffer Access Mode<br>ond Data in Buffer Access Mode                                                                                                    | 20<br>20<br>20<br>20<br>21<br>21<br>21<br>21                                                                   |
| 3   | 3.1. (<br>3.1<br>3.1<br>3.2. (<br>3.3. (<br>3.3<br>3.3<br>3.3<br>3.3<br>3.3                                                               | Configure<br>1.1. Co<br>1.2. Act<br>1.3. De<br>Configure<br>SSL Clien<br>3.1. Se<br>3.2. Se<br>3.3. Re<br>3.4. Clo                                                                                           | and Activate a PDP Context<br>onfigure a PDP Context<br>tivate a PDP Context<br>eactivate a PDP Context<br>an SSL Context<br>of Works in Buffer Access Mode<br>t up an SSL Connection and Enter into Buffer Access Mode<br>and Data in Buffer Access Mode<br>eceive Data in Buffer Access Mode                                                                                                    | 20<br>20<br>20<br>20<br>21<br>21<br>21<br>21<br>21<br>22                                                       |
| 3   | 3.1. (<br>3.1<br>3.1<br>3.2. (<br>3.3. (<br>3.3<br>3.3<br>3.3<br>3.4. (                                                                   | Configure<br>.1. Co<br>.2. Act<br>.3. De<br>Configure<br>SSL Clien<br>3.1. Se<br>3.2. Se<br>3.3. Re<br>3.4. Clo<br>SSL Clien                                                                                 | and Activate a PDP Context<br>onfigure a PDP Context<br>tivate a PDP Context<br>eactivate a PDP Context<br>an SSL Context<br>of Works in Buffer Access Mode<br>t up an SSL Connection and Enter into Buffer Access Mode<br>and Data in Buffer Access Mode<br>beceive Data in Buffer Access Mode<br>beceive Data in Buffer Access Mode                                                                                                    | 20<br>20<br>20<br>20<br>21<br>21<br>21<br>21<br>21<br>21<br>22<br>22                                           |
| 3   | 3.1. (<br>3.1<br>3.1<br>3.2. (<br>3.3. (<br>3.3<br>3.3<br>3.3<br>3.3<br>3.4. (<br>3.4                                                     | Configure<br>1.1. Co<br>1.2. Act<br>1.3. De<br>Configure<br>SSL Clien<br>3.1. Se<br>3.2. Se<br>3.3. Re<br>3.4. Clo<br>SSL Clien<br>1.1. Se                                                                   | and Activate a PDP Context<br>onfigure a PDP Context<br>tivate a PDP Context<br>eactivate a PDP Context<br>an SSL Context<br>of Works in Buffer Access Mode<br>t up an SSL Connection and Enter into Buffer Access Mode<br>and Data in Buffer Access Mode<br>beceive Data in Buffer Access Mode<br>ose an SSL Connection<br>t Works in Direct Push Mode                                                                                                    | 20<br>20<br>20<br>21<br>21<br>21<br>21<br>21<br>22<br>22                                                       |
| 3   | 3.1. (<br>3.1<br>3.1<br>3.2. (<br>3.3. (<br>3.3<br>3.3<br>3.3<br>3.4. (<br>3.4<br>3.4                                                     | Configure<br>.1. Co<br>.2. Act<br>.3. De<br>Configure<br>SSL Clien<br>3.1. Se<br>3.2. Se<br>3.3. Re<br>3.4. Clo<br>SSL Clien<br>4.1. Se<br>4.2. Se<br>4.2. Se<br>4.3. Re                                     | and Activate a PDP Context<br>onfigure a PDP Context<br>tivate a PDP Context<br>eactivate a PDP Context<br>an SSL Context<br>an SSL Context<br>t Works in Buffer Access Mode<br>t up an SSL Connection and Enter into Buffer Access Mode<br>eaceive Data in Buffer Access Mode<br>beceive Data in Buffer Access Mode<br>t works in Direct Push Mode<br>t up an SSL Connection and Enter into Direct Push Mode<br>t up an SSL Connection and Enter into Direct Push Mode<br>t up an SSL Connection And Enter into Direct Push Mode<br>t up an SSL Connection And Enter into Direct Push Mode<br>t up an SSL Connection And Enter into Direct Push Mode | 20<br>20<br>20<br>20<br>21<br>21<br>21<br>21<br>21<br>22<br>22<br>22<br>22                                     |
| 3   | 3.1. (<br>3.1<br>3.1<br>3.2. (<br>3.3. 3<br>3.3<br>3.3<br>3.4. 3<br>3.4<br>3.4<br>3.4<br>3.4<br>3.4                                       | Configure<br>.1. Co<br>.2. Act<br>.3. De<br>Configure<br>SSL Clien<br>3.1. Se<br>3.2. Se<br>3.3. Re<br>3.4. Clo<br>SSL Clien<br>4.1. Se<br>4.2. Se<br>4.2. Se<br>4.3. Re                                     | and Activate a PDP Context<br>onfigure a PDP Context<br>tivate a PDP Context<br>eactivate a PDP Context<br>an SSL Context<br>to Works in Buffer Access Mode<br>to up an SSL Connection and Enter into Buffer Access Mode<br>and Data in Buffer Access Mode<br>beceive Data in Buffer Access Mode<br>to up an SSL Connection<br>to Works in Direct Push Mode<br>to up an SSL Connection and Enter into Direct Push Mode<br>to up an SSL Connection and Enter into Direct Push Mode                                                                                                    | 20<br>20<br>20<br>20<br>21<br>21<br>21<br>21<br>21<br>22<br>22<br>22<br>22                                     |
| 3   | 3.1. (<br>3.1<br>3.1<br>3.2. (<br>3.3. (<br>3.3<br>3.3<br>3.3<br>3.4. (<br>3.4<br>3.4<br>3.4<br>3.4<br>3.4<br>3.4                         | Configure<br>1.1. Co<br>1.2. Act<br>1.3. De<br>Configure<br>SSL Clien<br>3.1. Se<br>3.2. Se<br>3.3. Re<br>3.4. Clo<br>SSL Clien<br>4.1. Se<br>4.2. Se<br>4.3. Re<br>4.3. Re<br>4.3. Re<br>4.3. Re            | and Activate a PDP Context                                                                                                    | 20<br>20<br>20<br>21<br>21<br>21<br>21<br>21<br>21<br>22<br>22<br>22<br>22<br>22<br>22<br>22                   |
| 3   | 3.1. (<br>3.1<br>3.1<br>3.2. (<br>3.3. (<br>3.3. (<br>3.3<br>3.3<br>3.3<br>3.4. (<br>3.4<br>3.4<br>3.4<br>3.4<br>3.4<br>3.4<br>3.4<br>3.4 | Configure<br>.1. Co<br>.2. Act<br>.3. De<br>Configure<br>SSL Clien<br>3.1. Se<br>3.2. Se<br>3.3. Re<br>3.4. Clo<br>SSL Clien<br>4.2. Se<br>4.3. Re<br>4.4. Clo<br>SSL Clien<br>5.1. Se                       | and Activate a PDP Context<br>infigure a PDP Context                                                                                                    | 20<br>20<br>20<br>20<br>21<br>21<br>21<br>21<br>21<br>21<br>22<br>22<br>22<br>22<br>22<br>22<br>23<br>23       |
| 3   | 3.1. (<br>3.1<br>3.1<br>3.2. (<br>3.3. (<br>3.3. (<br>3.3<br>3.3<br>3.4. (<br>3.4<br>3.4<br>3.4<br>3.4<br>3.4<br>3.4<br>3.4<br>3.4        | Configure<br>1.1. Co<br>1.2. Act<br>1.3. De<br>Configure<br>SSL Clien<br>3.1. Se<br>3.2. Se<br>3.3. Re<br>3.4. Clo<br>SSL Clien<br>4.1. Se<br>4.2. Se<br>4.3. Re<br>4.3. Re<br>4.3. Re<br>5.1. Se<br>5.2. Se | and Activate a PDP Context                                                                                                    | 20<br>20<br>20<br>20<br>21<br>21<br>21<br>21<br>21<br>21<br>22<br>22<br>22<br>22<br>22<br>22<br>23<br>23<br>23 |

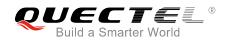

| 4 | 4 Error Handling               |    |
|---|--------------------------------|----|
|   | 4.1. Open SSL Connection Fails | 24 |
| 5 | Summary of Error Codes         | 25 |
| 6 | Appendix A References          | 27 |

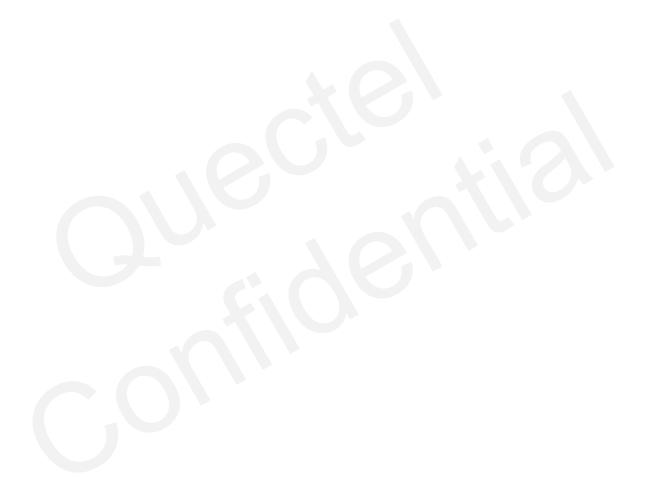

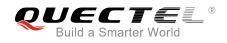

# **Table Index**

| TABLE 1: SSL VERSIONS                | 6  |
|--------------------------------------|----|
| TABLE 2: SUPPORTED SSL CIPHER SUITES | 6  |
| TABLE 3: SUMMARY OF ERROR CODES      | 25 |
| TABLE 4: RELATED DOCUMENTS           | 27 |
| TABLE 5: TERMS AND ABBREVIATIONS     | 27 |

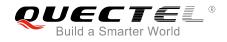

# **1** Introduction

This document describes how to use the SSL functionality of Quectel BG96 module. In some cases, in order to ensure communication privacy, the communication between the server and the client should be in an encrypted way. So that it can prevent data from eavesdropping, tampering, or forging during the communication process. The SSL function meets these demands.

### 1.1. SSL Version and Cipher Suite

The following SSL versions are supported.

#### Table 1: SSL Versions

| SSL Version |  |
|-------------|--|
| SSL3.0      |  |
| TLS1.2      |  |
| TLS1.1      |  |
| TLS1.0      |  |

The following table shows SSL cipher suites supported by Quectel BG96 module. For detailed description of cipher suites, please refer to *RFC 2246-The TLS Protocol Version 1.0*.

#### Table 2: Supported SSL Cipher Suites

| Code of Cipher Suites | Name of Cipher Suites        |
|-----------------------|------------------------------|
| 0X0035                | TLS_RSA_WITH_AES_256_CBC_SHA |
| 0X002F                | TLS_RSA_WITH_AES_128_CBC_SHA |
| 0X0005                | TLS_RSA_WITH_RC4_128_SHA     |

| 0X0004 | TLS_RSA_WITH_RC4_128_MD5              |
|--------|---------------------------------------|
| 0X000A | TLS_RSA_WITH_3DES_EDE_CBC_SHA         |
| 0X003D | TLS_RSA_WITH_AES_256_CBC_SHA256       |
| 0XC011 | TLS_ECDHE_RSA_WITH_RC4_128_SHA        |
| 0XC012 | TLS_ECDHE_RSA_WITH_3DES_EDE_CBC_SHA   |
| 0XC013 | TLS_ECDHE_RSA_WITH_AES_128_CBC_SHA    |
| 0XC014 | TLS_ECDHE_RSA_WITH_AES_256_CBC_SHA    |
| 0XC027 | TLS_ECDHE_RSA_WITH_AES_128_CBC_SHA256 |
| 0XC028 | TLS_ECDHE_RSA_WITH_AES_256_CBC_SHA384 |
| 0XC02F | TLS_ECDHE_RSA_WITH_AES_128_GCM_SHA256 |
| 0XFFFF | Support all cipher suites above       |
|        |                                       |

# **1.2. The Process of Using SSL Function**

- **Step 1:** Configure <APN>, <username>, <password> and other parameters of a PDP context by AT+QICSGP. Please refer to *Quectel\_BG96\_TCP(IP)\_AT\_Commands\_Manual* for details.
- **Step 2:** Activate the PDP context by AT+QIACT, then the assigned IP address can be queried by AT+QIACT?. Please refer to *Quectel\_BG96\_TCP(IP)\_AT\_Commands\_Manual* for details.
- **Step 3:** Configure the SSL version, cipher suite, path of trusted CA certificate and the security level for the specified SSL context by AT+QSSLCFG.
- **Step 4:** Open SSL client connection by AT+QSSLOPEN. <sslctxID> is used to specify SSL context, and <access\_mode> is used to specify data access mode.
- Step 5: After the SSL connection has been established, data will be sent or received via the connection. For details about how to send and receive data under each access mode, please refer to *Chapter 1.3*.
- **Step 6:** Close SSL connection by AT+QSSLCLOSE.
- **Step 7:** Deactivate the PDP context by AT+QIDEACT.

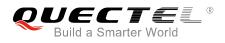

### **1.3. Description of Data Access Modes**

The SSL connection supports the following three kinds of data access modes:

- Buffer access mode
- Direct push mode
- Transparent access mode

When opening an SSL connection via AT+QSSLOPEN, the data access mode can be specified by the parameter <access\_mode>. After the SSL connection has been established, customers can switch the access mode via AT+QISWTMD.

- 1. In buffer access mode, data are sent via AT+QSSLSEND command, and if the module has received data from the Internet, it will report a URC as "+QSSLURC: "recv",<clientID>". Customers can retrieve data via AT+QSSLRECV command.
- 2. In direct push mode, data are sent via AT+QSSLSEND command, and if the module has received data from the Internet, the data will be outputted directly via UART1/USB modem/USB AT port in the following format: +QSSLURC: "recv",<clientID>,<currectrecvlength><CR><LF><data>.
- 3. In transparent access mode, the corresponding port enters into exclusive mode. The data received from COM port will be sent to the Internet directly, and the received data from Internet will be outputted to COM port directly. Customers can use "+++" or DTR (AT&D1 should be set first) to switch to buffer access mode. In transparent access mode, if SSL connection encounters any abnormal disconnection, the module will report "NO CARRIER".
- 4. To exit from transparent access mode, "+++" or DTR (AT&D1 should be set first) can be used. To prevent the "+++" from being misinterpreted as data, the following sequence should be followed:
  - 1) Do not input any character within 1s or longer before inputting "+++".
  - 2) Input "+++" within 1s, and no other characters can be inputted during the time.
  - 3) Do not input any character within 1s after "+++" has been inputted.
  - 4) Use "+++" or DTR (AT&D1 should be set first) to make the module exit from transparent access mode, and wait until "OK" is returned.
- 5. There are two methods to return back to transparent access mode:
  - 1) By AT+QISWTMD. Specify the <access\_mode> as 2 when executing this command. If entering into transparent access mode successfully, "CONNECT" will be returned.
  - 2) By ATO. ATO will change the access mode of connection that exits from transparent access mode lately. If entering transparent access mode successfully, "CONNECT" will be returned. If there is no connection entering into transparent access mode before, ATO will return "NO CARRIER".

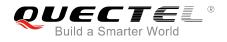

# **1.4. Validity Check for Certificate**

To check whether a certificate is in the validity period, the certificate must be parsed, and compare the local time with the "Not before" and "Not after" of the certificate. If the local time is earlier than the time of "Not before" or later than the time of "Not after", the certificate will be considered expired.

When validity check for certification is required (<ignoreltime> set as 0 when executing AT+QSSLCFG), in order to avoid failure of certificate validity check, AT+CCLK command should be used to configure the module time within the validity time period of the certificate.

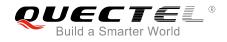

# **2** Description of SSL AT Commands

# 2.1. Description of AT Commands

#### 2.1.1. AT+QSSLCFG Configure Parameters of an SSL Context

The command can be used to configure the SSL version, cipher suites, security level, CA certificate, client certificate and client key. These parameters will be used in the handshake procedure.

<sslctxID> is the index of the SSL context. The module supports 6 SSL contexts at most. On the basis of one SSL context, several SSL connections can be established. The settings such as the SSL version and the cipher suite are stored in the SSL context, and they will be applied to the new SSL connections associated with the SSL context.

| AT+QSSLCFG Configure Paramet                                                                                                    | ters of an SSL Context                                                                                                    |
|----------------------------------------------------------------------------------------------------|----------------------------------------------------------------------------------------------------|
| Test Command<br>AT+QSSLCFG=?                                                                                                    | Response<br>+QSSLCFG: "sslversion",(0-5),(0-4)<br>+QSSLCFG:<br>"ciphersuite",(0-5),(0X0035,0X002F,0X0005,0X0004,0X00<br>0A,0X003D,0XC011,0XC012,0XC013,0XC014,0XC027,0X<br>C028,0XC02F,0XFFFF)<br>+QSSLCFG: "cacert",(0-5), <cacertpath><br/>+QSSLCFG: "clientcert",(0-5),<client_cert_path><br/>+QSSLCFG: "clientcert",(0-5),<client_key_path><br/>+QSSLCFG: "clientkey",(0-5),<client_key_path><br/>+QSSLCFG: "seclevel",(0-5),(0-2)<br/>+QSSLCFG: "ignorelocaltime",(0-5),(0,1)<br/>+QSSLCFG: "negotiatetime",(0-5),(10-300)</client_key_path></client_key_path></client_cert_path></cacertpath> |
| Write Command<br>Configure the SSL version for the<br>specified SSL context:<br>AT+QSSLCFG="sslversion", <sslctxid<br>&gt;[,<sslversion>]</sslversion></sslctxid<br> | OK<br>Response<br>If <sslversion> is omitted, query the SSL version for the<br/>specified SSL context, and response:<br/>+QSSLCFG: "sslversion",<sslctxid>,<sslversion><br/>OK<br/>If <sslversion> is not omitted, set the SSL version for the</sslversion></sslversion></sslctxid></sslversion>                                                                                                    |

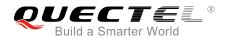

| Write Command<br>Configure the SSL cipher suites for the<br>specified SSL context:<br>AT+QSSLCFG="ciphersuite", <sslctxid< th=""><th>specified SSL context, and response:<br/>OK<br/>Or<br/>ERROR<br/>Response<br/>If <ciphersuites> is omitted, query the SSL cipher suites for<br/>the specified SSL context, and response:<br/>+QSSLCFG: "ciphersuite",<sslctxid>,<ciphersuites></ciphersuites></sslctxid></ciphersuites></th></sslctxid<> | specified SSL context, and response:<br>OK<br>Or<br>ERROR<br>Response<br>If <ciphersuites> is omitted, query the SSL cipher suites for<br/>the specified SSL context, and response:<br/>+QSSLCFG: "ciphersuite",<sslctxid>,<ciphersuites></ciphersuites></sslctxid></ciphersuites>                                                                                                    |
|----------------------------------------------------------------------------------------------------|----------------------------------------------------------------------------------------------------|
| >[, <ciphersuites>]</ciphersuites>                                                                                                    | OK<br>If <ciphersuites> is not omitted, set the SSL cipher suite for<br/>the specified SSL context, and response:<br/>OK<br/>Or<br/>ERROR</ciphersuites>                                                                                                    |
| Write Command<br>Configure the path of trusted CA<br>certificate for the specified SSL context:<br>AT+QSSLCFG="cacert", <sslctxid>[,<c<br>acertpath&gt;]</c<br></sslctxid>                                                                                                    | Response<br>If <cacertpath> is omitted, query the path of trusted CA<br/>certificate for the specified SSL context, and response:<br/>+QSSLCFG: "cacert",<sslctxid>,<cacertpath><br/>OK<br/>If <cacertpath> is not omitted, set the path of trusted CA<br/>certificate for the specified SSL context, and response:<br/>OK<br/>Or<br/>ERROR</cacertpath></cacertpath></sslctxid></cacertpath>                                 |
| Write Command<br>Configure the path of client certificate for<br>the specified SSL context:<br>AT+QSSLCFG="clientcert", <sslctxid>[<br/>,<client_cert_path>]</client_cert_path></sslctxid>                                                                                                    | Response<br>If <client_cert_path> is omitted, query the path of client<br/>certificate for the specified SSL context, and response:<br/>+QSSLCFG: "clientcert",<sslctxid>,<client_cert_path><br/>OK<br/>If <client_cert_path> is not omitted, set the path of client<br/>certificate for the specified SSL context, and response:<br/>OK<br/>Or<br/>ERROR</client_cert_path></client_cert_path></sslctxid></client_cert_path> |
| Write Command<br>Configure the path of client private key for<br>the specified SSL context:<br>AT+QSSLCFG="clientkey", <sslctxid>[,</sslctxid>                                                                                                    | Response<br>If <client_key_path> is omitted, query the path of client<br/>private key for the specified SSL context, and response:<br/>+QSSLCFG: "clientkey",<sslctxid>,<client_key_path></client_key_path></sslctxid></client_key_path>                                                                                                    |

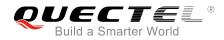

| <client_key_path>]</client_key_path>                                                   |                                                                                                    |
|----------------------------------------------------------------------------------------|----------------------------------------------------------------------------------------------------|
| <ol> <li>Coloni_Rey_bani&gt;]</li> </ol>                                               | ок                                                                                                    |
|                                                                                        |                                                                                                    |
|                                                                                        | If <client_key_path> is not omitted, set the path of client</client_key_path>                                   |
|                                                                                        | private key for the specified SSL context, and response:                                                        |
|                                                                                        | ОК                                                                                                    |
|                                                                                        | Or                                                                                                    |
|                                                                                        | ERROR                                                                                                    |
| Write Command                                                                          | Response                                                                                                    |
| Configure the authentication mode for the specified SSL context:                       | If <seclevel> is omitted, query the authentication mode for the specified SSL context, and response:</seclevel> |
| AT+QSSLCFG="seclevel", <sslctxid>[,</sslctxid>                                         | +QSSLCFG: "seclevel", <sslctxid>,<seclevel></seclevel></sslctxid>                                               |
| <seclevel>]</seclevel>                                                                 | ОК                                                                                                    |
|                                                                                        | ON                                                                                                    |
|                                                                                        | If <seclevel> is not omitted, set the authentication mode for</seclevel>                                        |
|                                                                                        | the specified SSL context, and response:                                                                        |
|                                                                                        | ок                                                                                                    |
|                                                                                        | Or                                                                                                    |
|                                                                                        | ERROR                                                                                                    |
| Write Command                                                                          | Response                                                                                                    |
| Configure whether to ignore validity                                                   | If <ignoreltime> is omitted, query whether the validity check</ignoreltime>                                     |
| check for certification for the specified                                              | for certification is ignored for the specified SSL context , and                                                |
| SSL context:                                                                           | response:<br>+QSSLCFG: "ignorelocaltime", <sslctxid>,<ignoreltime></ignoreltime></sslctxid>                     |
| AT+QSSLCFG="ignorelocaltime", <ssl<br>ctxID&gt;[,<ignoreltime>]</ignoreltime></ssl<br> |                                                                                                    |
|                                                                                        | ок                                                                                                    |
|                                                                                        |                                                                                                    |
|                                                                                        | If <ignoreltime> is not omitted, set whether or not to ignore</ignoreltime>                                     |
|                                                                                        | certification validity check for the specified SSL context, and                                                 |
|                                                                                        | response:                                                                                                    |
|                                                                                        | OK                                                                                                    |
|                                                                                        | Or                                                                                                    |
|                                                                                        | ERROR                                                                                                    |
| Write Command                                                                          | Response                                                                                                    |
| Configure the maximum timeout in SSL                                                   | If <negotiate_time> is omitted, query the maximum timeout</negotiate_time>                                      |
| negotiation stage for the specified SSL context:                                       | in SSL negotiation stage for the specified SSL context, and response:                                           |
| AT+QSSLCFG="negotiatetime", <sslct< th=""><th>+QSSLCFG:</th></sslct<>                  | +QSSLCFG:                                                                                                    |
| xID>[, <negotiate_time>]</negotiate_time>                                              | "negotiatetime", <sslctxid>,<negotiate_time></negotiate_time></sslctxid>                                        |
|                                                                                        |                                                                                                    |
|                                                                                        | ОК                                                                                                    |
|                                                                                        |                                                                                                    |
|                                                                                        | If <negotiate_time> is not omitted, set the maximum timeout</negotiate_time>                                    |

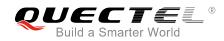

| in SSL negotiation stage for the specified SSL context, and |
|-------------------------------------------------------------|
| response:                                                   |
| OK                                                          |
| Or                                                          |
| ERROR                                                       |

| <sslctxid></sslctxid>                 | Numeric typ                                        | e. SSL context ID. The range is 0-5.                               |
|---------------------------------------|----------------------------------------------------|--------------------------------------------------------------------|
| <sslversion></sslversion>             | Numeric typ                                        | e. SSL Version.                                                    |
|                                       | 0                                                  | SSL3.0                                                             |
|                                       | 1                                                  | TLS1.0                                                             |
|                                       | 2                                                  | TLS1.1                                                             |
|                                       | 3                                                  | TLS1.2                                                             |
|                                       | <u>4</u>                                           | All                                                                |
| <ciphersuites></ciphersuites>         | Numeric typ                                        | e. SSL cipher suites.                                              |
|                                       | 0X0035                                             | TLS_RSA_WITH_AES_256_CBC_SHA                                       |
|                                       | 0X002F                                             | TLS_RSA_WITH_AES_128_CBC_SHA                                       |
|                                       | 0X0005                                             | TLS_RSA_WITH_RC4_128_SHA                                           |
|                                       | 0X0004                                             | TLS_RSA_WITH_RC4_128_MD5                                           |
|                                       | 0X000A                                             | TLS_RSA_WITH_3DES_EDE_CBC_SHA                                      |
|                                       | 0X003D                                             | TLS_RSA_WITH_AES_256_CBC_SHA256                                    |
|                                       | 0XC011                                             | TLS_ECDHE_RSA_WITH_RC4_128_SHA                                     |
|                                       | 0XC012                                             | TLS_ECDHE_RSA_WITH_3DES_EDE_CBC_SHA                                |
|                                       | 0XC013                                             | TLS_ECDHE_RSA_WITH_AES_128_CBC_SHA                                 |
|                                       | 0XC014                                             | TLS_ECDHE_RSA_WITH_AES_256_CBC_SHA                                 |
|                                       | 0XC027                                             | TLS_ECDHE_RSA_WITH_AES_128_CBC_SHA256                              |
|                                       | 0XC028                                             | TLS_ECDHE_RSA_WITH_AES_256_CBC_SHA384                              |
|                                       | 0XC02F                                             | TLS_ECDHE_RSA_WITH_AES_128_GCM_SHA256                              |
|                                       | <u>0XFFFF</u>                                      | Support all                                                        |
| <ignoreltime></ignoreltime>           | Numeric for                                        | mat. How to deal with expired certificate.                         |
|                                       | 0                                                  | Care about validity check for certification                        |
|                                       | <u>1</u>                                           | Ignore validity check for certification                            |
| <cacertpath></cacertpath>             | String forma                                       | at. The path of the trusted CA certificate.                        |
| <client_cert_path></client_cert_path> | String format. The path of the client certificate. |                                                                    |
| <client_key_path></client_key_path>   | String forma                                       | at, the path of the client private key.                            |
| <seclevel></seclevel>                 | Numeric for                                        | mat. The authentication mode.                                      |
|                                       | <u>0</u>                                           | No authentication                                                  |
|                                       | 1                                                  | Manage server authentication                                       |
|                                       | 2                                                  | Manage server and client authentication if requested by the remote |
| menetiete time                        | Numerie for                                        | Server                                                             |
| <negotiate_time></negotiate_time>     |                                                    | mat. Indicates maximum timeout used in SSL negotiation stage. The  |
|                                       | value rang is                                      | s 10-300, and the default value is 300. Unit: second.              |

#### 2.1.2. AT+QSSLOPEN Open an SSL Socket to Connect a Remote Server

The command is used to set up an SSL connection. During the negotiation between the module and the Internet, parameters configured by AT+QSSLCFG will be used in the handshake procedure. After shaking hands with the Internet successfully, the module can send or receive data via this SSL connection. Also the module can set up several SSL connections based on one SSL context.

According to steps mentioned in *Chapter 1.2*, before executing AT+QSSLOPEN, AT+QIACT command should be executed first to activate the PDP context.

It is suggested to wait for a specific period of time (refer to the Maximum Response Time below) for "+QSSLOPEN: <connectid>,<err>" URC to be outputted. If the URC response cannot be received during the time, AT+QSSLCLOSE command can be used to close the SSL connection.

| AT+QSSLOPEN Open an SSL So                                                                                                    | ocket to Connect a Remote Server                                                                                                    |
|----------------------------------------------------------------------------------------------------|----------------------------------------------------------------------------------------------------|
| Test Command<br>AT+QSSLOPEN=?                                                                                                    | Response<br>+QSSLOPEN:<br>(1-16),(0-5),(0-11), <serveraddr>,<server_port>[,(0-2)]</server_port></serveraddr>                                            |
|                                                                                                    | ок                                                                                                    |
| Write Command<br>AT+QSSLOPEN= <pdpctxid>,<sslctxi<br>D&gt;,<clientid>,<serveraddr>,<server_<br>port&gt;[,<access_mode>]</access_mode></server_<br></serveraddr></clientid></sslctxi<br></pdpctxid> | Response<br>If the <access_mode> is transparent access mode and the<br/>SSL connection is successfully set up, response:<br/>CONNECT</access_mode>      |
|                                                                                                    | If there is any error, response:<br><b>ERROR</b><br>Error description can be got via AT+QIGETERROR.                                                     |
|                                                                                                    | If the <access_mode> is buffer access mode or direct push<br/>mode, response:<br/>OK</access_mode>                                                      |
|                                                                                                    | +QSSLOPEN: <clientid>,<err><br/><err> is 0 when SSL socket is opened successfully, otherwise<br/><err> is not 0.</err></err></err></clientid>           |
|                                                                                                    | If there is any error, response:<br>ERROR                                                                                                    |
| Maximum Response Time                                                                                                    | Error description can be got via AT+QIGETERROR.<br>Maximum network response time of 150s, plus configured<br>time of <negotiate_time>.</negotiate_time> |

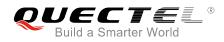

| <pdpctxid></pdpctxid>       | Numeric type. PDP context ID. The range is 1-16.                          |  |
|-----------------------------|---------------------------------------------------------------------------|--|
| <sslctxid></sslctxid>       | Numeric type. SSL context ID. The range is 0-5.                           |  |
| <clientid></clientid>       | Numeric type. Socket index. The range is 0-11.                            |  |
| <serveraddr></serveraddr>   | String type. The address of remote server.                                |  |
| <server_port></server_port> | Numeric type. The listening port of remote server.                        |  |
| <access_mode></access_mode> | Numeric type. The access mode of SSL connection.                          |  |
|                             | 0 Buffer access mode                                                      |  |
|                             | 1 Direct push mode                                                        |  |
|                             | 2 Transparent mode                                                        |  |
| <err></err>                 | Integer type. The error code of the operation. Please refer to Chapter 5. |  |

#### 2.1.3. AT+QSSLSEND Send Data via SSL Connection

After the connection is established, the module can send data through the SSL connection.

| AT+QSSLSEND Send Data via SSL Connection                                                                                                   |                                                                                                    |
|----------------------------------------------------------------------------------------------------|----------------------------------------------------------------------------------------------------|
| Test Command<br>AT+QSSLSEND=?                                                                                                    | Response<br>+QSSLSEND: (0-11)[,(1-1460)]                                                                         |
|                                                                                                    | ОК                                                                                                    |
| Write Command<br><b>AT+QSSLSEND=<clientid></clientid></b><br>After response ">", input the data to be<br>sent. Tap CTRL+Z to send, and tap | Response > <input data=""/> <ctrl-z></ctrl-z>                                                                    |
| ESC to cancel the operation.                                                                                                    | If connection has been established and sending is successful, response:<br>SEND OK                               |
|                                                                                                    | If connection has been established but sending buffer is full, response: <b>SEND FAIL</b>                        |
|                                                                                                    | If connection has not been established, abnormally closed, or the parameter is incorrect, response: <b>ERROR</b> |
| Write Command<br>AT+QSSLSEND= <clientid>,<sendlen<br>&gt;<br/>After response "&gt;", input data until the</sendlen<br></clientid>          | Response > <input data="" length="" specified="" with=""/>                                                       |
| data length is equal to <sendlen>.</sendlen>                                                                                               | If connection has been established and sending is successful,                                                    |

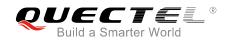

| response:<br>SEND OK                                                                                             |
|----------------------------------------------------------------------------------------------------|
| If connection has been established but sending buffer is full, response: <b>SEND FAIL</b>                        |
| If connection has not been established, abnormally closed, or the parameter is incorrect, response: <b>ERROR</b> |

| <clientid></clientid> | Numeric type. Socket index. The range is 0-11.                             |
|-----------------------|----------------------------------------------------------------------------|
| <sendlen></sendlen>   | Numeric type. The length of sending data. The range is 1-1500. Unit: byte. |

#### 2.1.4. AT+QSSLRECV Receive Data via SSL Connection

When an SSL connection is opened with <access\_mode> specified as 0, the module will report URC as "+QSSLURC: "recv",<clientID>" if it receives data from the Internet. Customers can read the data from buffer by AT+QSSLRECV command.

| AT+QSSLRECV Receive Data via                           | a SSL Connection                                                      |
|--------------------------------------------------------|-----------------------------------------------------------------------|
| Test Command                                           | Response                                                              |
| AT+QSSLRECV=?                                          | +QSSLRECV: (0-11),(1-1500)                                            |
|                                                        | ОК                                                                    |
| Write Command                                          | Response                                                              |
| AT+QSSLRECV= <clientid>,<readlen></readlen></clientid> | If the specified connection has received data, response:              |
|                                                        | +QSSLRECV: <havereadlen><cr><lf><data></data></lf></cr></havereadlen> |
|                                                        |                                                                       |
|                                                        | OK                                                                    |
|                                                        | If the buffer is empty, response:                                     |
|                                                        | +QSSLRECV: 0                                                          |
|                                                        |                                                                       |
|                                                        | ОК                                                                    |
|                                                        |                                                                       |
|                                                        | If parameters is incorrect or the connection cannot be                |
|                                                        | established, response:                                                |
|                                                        | ERROR                                                                 |

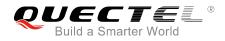

| <clientid></clientid>       | Numeric type. Socket index. The range is 0-11.                                     |
|-----------------------------|------------------------------------------------------------------------------------|
| <readlen></readlen>         | Numeric type. The length of data to be retrieved. The range is 1-1500. Unit: byte. |
| <havereadlen></havereadlen> | Numeric type. The actual data length obtained by AT+QSSLRECV. Unit: byte.          |
| <data></data>               | The retrieved data.                                                                |

#### 2.1.5. AT+QSSLCLOSE Close an SSL Connection

The command is used to close an SSL connection. If all the SSL connections based on the same SSL context are closed, the module will release the SSL context.

| AT+QSSLCLOSE Close an SSL                                                                                | Connection                        |
|----------------------------------------------------------------------------------------------------|-----------------------------------|
| Test Command                                                                                             | Response                          |
| AT+QSSLCLOSE=?                                                                                           | +QSSLCLOSE: (0-11),(0-65535)      |
|                                                                                                    | ок                                |
| Write Command                                                                                            | Response                          |
| AT+QSSLCLOSE= <clientid>[,<close_< td=""><td>If successfully closed, response:</td></close_<></clientid> | If successfully closed, response: |
| timeout>]                                                                                                | ок                                |
|                                                                                                    |                                   |
|                                                                                                    | If failed to close, response:     |
|                                                                                                    | ERROR                             |

#### **Parameter**

| <clientid></clientid>           | Numeric type. Socket index. The range is 0-11.                             |
|---------------------------------|----------------------------------------------------------------------------|
| <close_timeout></close_timeout> | Numeric type. The timeout value of AT+QSSLCLOSE. The range is 0-65535, and |
|                                 | the default value is 10. Unit: second. 0 means close immediately.          |

#### 2.1.6. AT+QSSLSTATE Query the State of SSL Connection

The command is used to query the socket connection status. It can only query the status of SSL connection.

| AT+QSSLSTATE Query the State of SSL Connection |                                                                                                    |
|------------------------------------------------|----------------------------------------------------------------------------------------------------|
| Test Command                                   | Response                                                                                                    |
| AT+QSSLSTATE=?                                 | OK                                                                                                    |
| Write Command                                  | Response                                                                                                    |
| AT+QSSLSTATE= <clientid></clientid>            | +QSSLSTATE:                                                                                                   |
|                                                | <clientid>,"SSLClient",<ip_address>,<remote_port>,<loc< td=""></loc<></remote_port></ip_address></clientid>   |
|                                                | al_port>, <socket_state>,<pdpctxid>,<serverid>,<access< td=""></access<></serverid></pdpctxid></socket_state> |

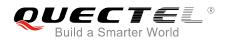

|                   | _mode>, <at_port>,<sslctxid></sslctxid></at_port>                                                             |
|-------------------|----------------------------------------------------------------------------------------------------|
|                   | ОК                                                                                                    |
| Execution Command | Response                                                                                                    |
| AT+QSSLSTATE      | List of                                                                                                    |
|                   | (+QSSLSTATE:                                                                                                  |
|                   | <clientid>,"SSLClient",<ip_address>,<remote_port>,<loc< td=""></loc<></remote_port></ip_address></clientid>   |
|                   | al_port>, <socket_state>,<pdpctxid>,<serverid>,<access< td=""></access<></serverid></pdpctxid></socket_state> |
|                   | _mode>, <at_port>,<sslctxid>)</sslctxid></at_port>                                                            |
|                   |                                                                                                    |
|                   | ОК                                                                                                    |

| <clientid></clientid>         | Numeric type. Socket index. The range is 0-11.       |  |
|-------------------------------|------------------------------------------------------|--|
| <ip_address></ip_address>     | String type. The address of remote server.           |  |
| <remote_port></remote_port>   | Numeric type. The port of remote server.             |  |
| <local_port></local_port>     | Numeric type. The local port.                        |  |
| <socket_state></socket_state> | Numeric type. The state of SSL connection.           |  |
|                               | 0 "Initial" Connection has not been established      |  |
|                               | 1 "Opening" Client is connecting                     |  |
|                               | 2 "Connected" Client connection has been established |  |
|                               | 4 "Closing" Connection is closing                    |  |
| <pdpctxid></pdpctxid>         | Numeric type. PDP context ID. The range is 1-16.     |  |
| <serverid></serverid>         | Numeric type. Reserved.                              |  |
| <access_mode></access_mode>   | Numeric type. The access mode of SSL connection.     |  |
|                               | 0 Buffer access mode                                 |  |
|                               | 1 Direct push mode                                   |  |
|                               | 2 Transparent access mode                            |  |
| <at_port></at_port>           | String type. COM port.                               |  |
| <ssictxid></ssictxid>         | Numeric type. SSL context ID. The range is 0-5.      |  |
|                               |                                                      |  |

#### 2.2. Description of URC

#### 2.2.1. Notify Received Data

Notify received data which comes from peer.

| Notify Received Data                    |                                                         |
|-----------------------------------------|---------------------------------------------------------|
| +QSSLURC: "recv", <clientid></clientid> | The URC of SSL data incoming in buffer access mode. SSL |
|                                         | data can be received by AT+QSSLRECV.                    |

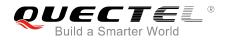

| +QSSLURC:                                                             |                                                   |
|-----------------------------------------------------------------------|---------------------------------------------------|
| "recv", <clientid>,<currentrecvlength></currentrecvlength></clientid> | The URC of SSL data incoming in direct push mode. |
| <cr><lf><data></data></lf></cr>                                       |                                                   |

| <clientid></clientid>                   | Integer type. Socket index. The range is 0-11.    |
|-----------------------------------------|---------------------------------------------------|
| <currentrecvlength></currentrecvlength> | Integer type. The length of actual received data. |
| <data></data>                           | The received data.                                |

#### 2.2.2. Notify Abnormal Close

Notify that the connection has been disconnected. Lots of reasons can cause this phenomenon, such as the Internet closes the connection or the state of GPRS PDP is deactivated. The SSL connection state based on the specified socket will be "closing". In such case, AT+QSSLCLOSE=<connectid> must be executed to change the SSL connection state to "initial".

| Notify Abnormal Close                     |             |                      |                                |
|-------------------------------------------|-------------|----------------------|--------------------------------|
| +QSSLURC: "closed", <clientid></clientid> | The SSL cor | nnection based on th | he specified socket is closed. |

#### Parameter

<clientID> Integer type. Socket index. The range is 0-11.

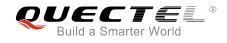

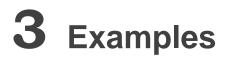

# 3.1. Configure and Activate a PDP Context

#### 3.1.1. Configure a PDP Context

```
AT+QICSGP=1,1,"CMCIOT","",",1 //Configure context 1. APN is "CMCIOT".
OK
```

#### **3.1.2.** Activate a PDP Context

| AT+QIACT=1                 | //Activate context 1.         |
|----------------------------|-------------------------------|
| ОК                         | //Activated successfully.     |
| AT+QIACT?                  | //Query the state of context. |
| +QIACT: 1,1,1,"10.7.157.1" |                               |

ок

#### 3.1.3. Deactivate a PDP Context

| AT+QIDEACT=1 | //Deactivate context 1.     |
|--------------|-----------------------------|
| ОК           | //Deactivated successfully. |

# 3.2. Configure an SSL Context

```
AT+QSSLCFG="sslversion",1,1
OK
AT+QSSLCFG="ciphersuite",1,0X0035
OK
AT+QSSLCFG="seclevel",1,1
OK
AT+QSSLCFG="cacert",1,"cacert.pem"
OK
```

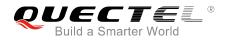

### 3.3. SSL Client Works in Buffer Access Mode

#### 3.3.1. Set up an SSL Connection and Enter into Buffer Access Mode

```
AT+QSSLOPEN=1,1,4,"220.180.239.201",8010,0
OK
```

```
+QSSLOPEN: 4,0//Set up an SSL connection successfully.AT+QSSLSTATE//Query the status of all SSL connections.+QSSLSTATE: 4,"SSLClient","220.180.239.201",8010,65344,2,1,4,0,"usbmodem",1
```

ΟΚ

#### 3.3.2. Send Data in Buffer Access Mode

| AT+QSSLSEND=4        | //Send changeable length data.                            |
|----------------------|-----------------------------------------------------------|
| > Test data from SSL |                                                           |
| <ctrl-z></ctrl-z>    |                                                           |
| SEND OK              |                                                           |
| AT+QSSLSEND=4,18     | //Send fixed length data and the data length is 18 bytes. |
| > Test data from SSL |                                                           |
| SEND OK              |                                                           |

#### 3.3.3. Receive Data in Buffer Access Mode

| +QSSLURC: "recv",4                                        | //The <clientid> 4 received data.</clientid>                                                                                            |
|-----------------------------------------------------------|----------------------------------------------------------------------------------------------------|
| AT+QSSLRECV=4,1500<br>+QSSLRECV: 18<br>Test data from SSL | <ul><li>//Read data. The length of data to be retrieved is 1500 bytes.</li><li>//The actual received data length is 18 bytes.</li></ul> |
| OK<br>AT+QSSLRECV=4,1500<br>+QSSLRECV: 0                  | //No data in buffer.                                                                                                    |
| ОК                                                        |                                                                                                    |

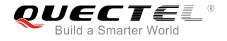

#### 3.3.4. Close an SSL Connection

#### AT+QSSLCLOSE=4

//Close a connection whose <clientID> is 4. Depending on the network, the maximum response time is 10s.

ΟΚ

### 3.4. SSL Client Works in Direct Push Mode

#### 3.4.1. Set up an SSL Connection and Enter into Direct Push Mode

```
AT+QSSLOPEN= 1,1,4,"220.180.239.201",8011,1
OK
+QSSLOPEN: 4,0 //Set up SSL connection successfully.
AT+QSSLSTATE //Query the status of all SSL connections.
+QSSLSTATE: 4,"SSLClient","220.180.239.201",8011,65047,2,1,4,1,"usbmodem",1
OK
```

#### 3.4.2. Send Data in Direct Push Mode

| AT+QSSLSEND=4       | //Send changeable length data.                            |
|---------------------|-----------------------------------------------------------|
| >Test data from SSL |                                                           |
| <ctrl-z></ctrl-z>   |                                                           |
| SEND OK             |                                                           |
| AT+QSSLSEND=4,18    | //Send fixed length data and the data length is 18 bytes. |
| >Test data from SSL |                                                           |
| SEND OK             |                                                           |

#### 3.4.3. Receive Data in Direct Push Mode

```
+QSSLURC: "recv",4,18
Test data from SSL
```

#### 3.4.4. Close an SSL Connection

| AT+QSSLCLOSE=4 | //Close a connection whose <clientid> is 4. Depending on the</clientid> |
|----------------|-------------------------------------------------------------------------|
|                | network, the maximum response time is 10s.                              |
| ОК             |                                                                         |

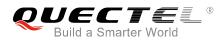

### 3.5. SSL Client Works in Transparent Access Mode

#### 3.5.1. Set up an SSL Connection and Send Data in Transparent Access Mode

| AT+QSSLOPEN= 1,1,4,"220.18 | <b>30.239.201",8011,2</b> //Set up an SSL connection.                      |
|----------------------------|----------------------------------------------------------------------------|
| CONNECT                    | //Enter into transparent access mode.                                      |
|                            | //Client is sending data from COM port to the Internet directly. (The data |
|                            | is not visible in the example.)                                            |
| OK                         | //Use "+++" or DTR (AT&D1 should be set first) to exit from transparent    |
|                            | access mode. The "NO CARRIER" result code indicates that the               |
|                            | server has stopped the SSL connection.                                     |

# 3.5.2. Set up an SSL Connection and Receive Data in Transparent Access Mode

| AT+QSSLOPEN= 1,1,4            | ,"220.180.239.201",8011,2 //Set up an SSL connection.                   |
|-------------------------------|-------------------------------------------------------------------------|
| CONNECT                       |                                                                         |
| <received data=""></received> | //Client is reading the data.                                           |
| ОК                            | //Use "+++" or DTR (AT&D1 should be set first) to exit from transparent |
|                               | access mode. The "NO CARRIER" result code indicates that the server     |
|                               | has stopped the SSL connection.                                         |

#### 3.5.3. Close an SSL Connection

| AT+QSSLCLOSE=4 | //Close a connection whose <connectid> is 4. Depending on the network,</connectid> |
|----------------|------------------------------------------------------------------------------------|
|                | the maximum response time is 10s.                                                  |
| OK             |                                                                                    |

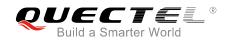

# **4** Error Handling

# 4.1. Open SSL Connection Fails

If it is failed to open SSL connection, please check the following aspects:

- 1. Query the status of the specified PDP context by AT+QIACT? command to check whether the specified PDP context has been activated.
- If the address of server is a domain name, please check whether the address of DNS server is valid by AT+QIDNSCFG=<contextID>. Because an invalid DNS server address cannot convert domain name to IP address.
- 3. Please check the SSL configuration by AT+QSSLCFG command, especially the SSL version and cipher suite, so as to make sure they are supported on server side. If <seclevel> has been configured as 1 or 2, customers must upload trusted CA certificate to the module by FILE AT command. If the server side has configured "SSLVerifyClient required", then the customer must upload the client certificate and client private key to the module by FILE AT commands. For details about certificate validity check, please refer to *Chapter 1.4*. And for more details about related FILE AT commands, please refer to *Quectel\_BG96\_FILE\_Application\_Note*.

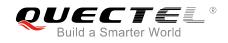

# **5** Summary of Error Codes

If an "ERROR" is returned after executing SSL AT commands, the details of error can be queried by AT+QIGETERROR. Please note that AT+QIGETERROR command just returns error code of the last SSL AT command.

#### Table 3: Summary of Error Codes

| <err></err> | Meaning                       |
|-------------|-------------------------------|
| 0           | Operation successful          |
| 550         | Unknown error                 |
| 551         | Operation blocked             |
| 552         | Invalid parameter             |
| 553         | Memory not enough             |
| 554         | Create socket failed          |
| 555         | Operation not supported       |
| 556         | Socket bind failed            |
| 557         | Socket listen failed          |
| 558         | Socket write failed           |
| 559         | Socket read failed            |
| 560         | Socket accept failed          |
| 561         | Open PDP context failed       |
| 562         | Close PDP context failed      |
| 563         | Socket identity has been used |
| 564         | DNS busy                      |

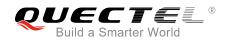

| 565 | DNS parse failed         |  |
|-----|--------------------------|--|
| 566 | Socket connection failed |  |
| 567 | Socket has been closed   |  |
| 568 | Operation busy           |  |
| 569 | Operation timeout        |  |
| 570 | PDP context break down   |  |
| 571 | Cancel send              |  |
| 572 | Operation not allowed    |  |
| 573 | APN not configured       |  |
| 574 | Port busy                |  |

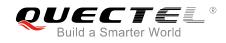

# **6** Appendix A References

#### **Table 4: Related Documents**

| SN  | Document Name                               | Remark                                                                                       |
|-----|---------------------------------------------|----------------------------------------------------------------------------------------------|
| [1] | GSM 07.07                                   | Digital cellular telecommunications (Phase 2+); AT command set for GSM Mobile Equipment (ME) |
| [2] | GSM 07.10                                   | Support GSM 07.10 multiplexing protocol                                                      |
| [3] | Quectel_BG96_TCP(IP)_AT_Commands_<br>Manual | Introduction about BG96 TCP/IP AT commands                                                   |
| [4] | Quectel_BG96_FILE_AT_Commands_Manual        | Introduction about BG96 FILE AT commands                                                     |

#### **Table 5: Terms and Abbreviations**

| Abbreviation | Description           |
|--------------|-----------------------|
| DNS          | Domain Name Server    |
| DTR          | Data Terminal Ready   |
| PDP          | Packet Data Protocol  |
| SSL          | Security Socket Layer |